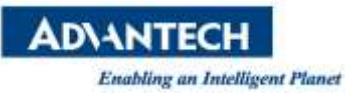

# **Advantech SE Technical Share Document**

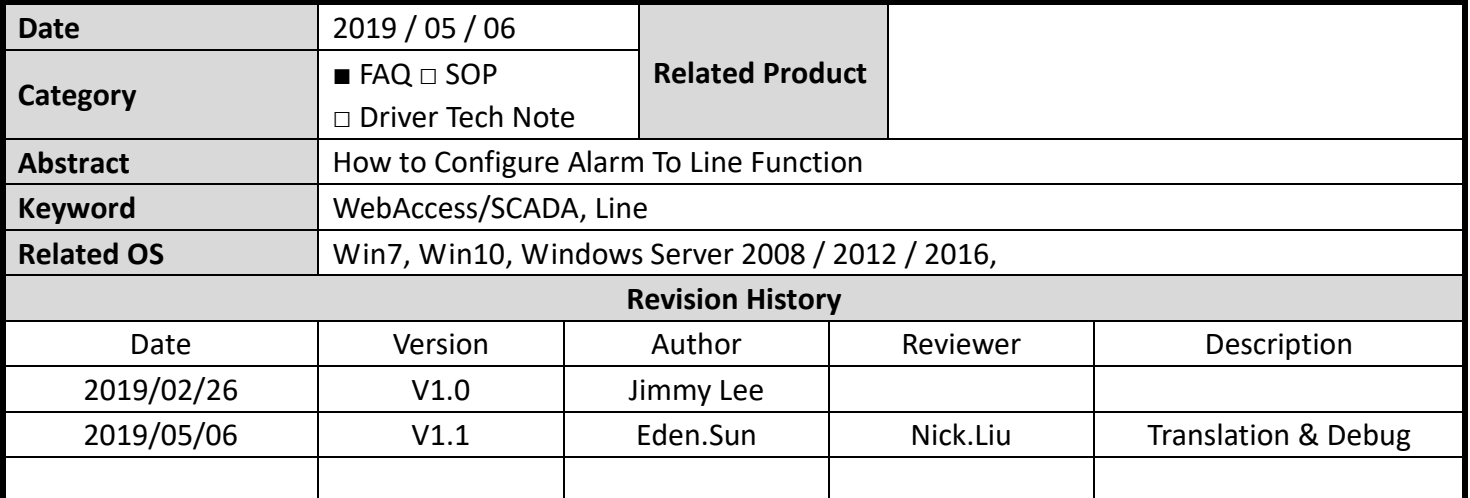

### **Problem Description:**

How to send WebAccess alarm messages by us line application?

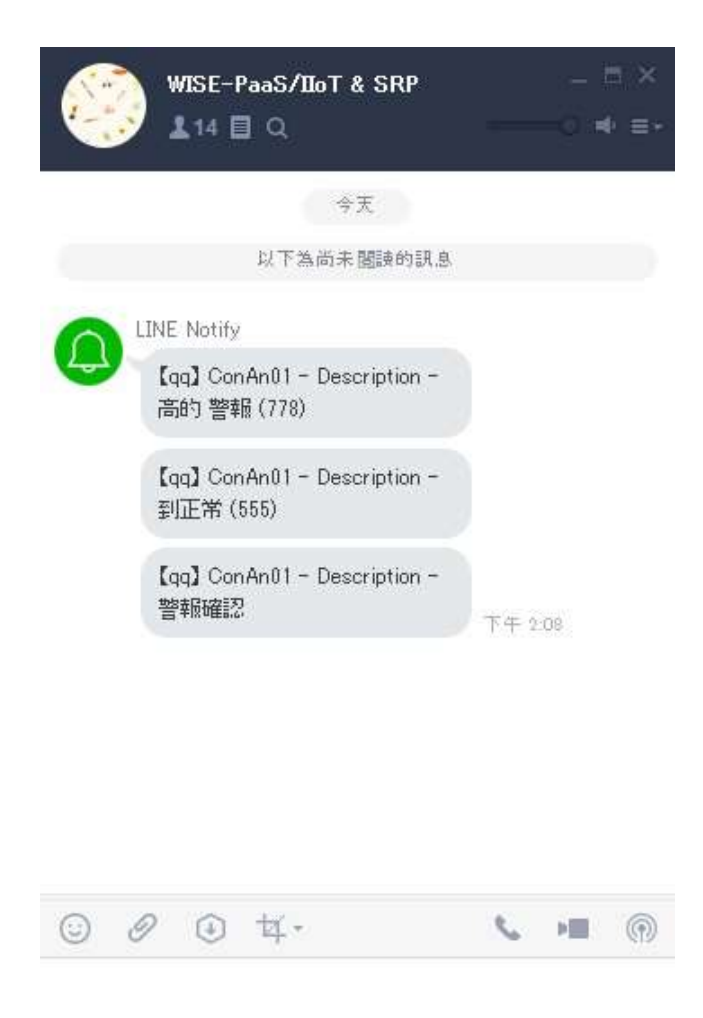

**Figure 1: Line Alarm Message**

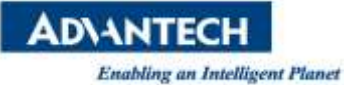

#### **Brief Solution - Step by Step:**

1. In Line Setting

In the website about Line Notify, <https://notify-bot.line.me/en/>, below picture.

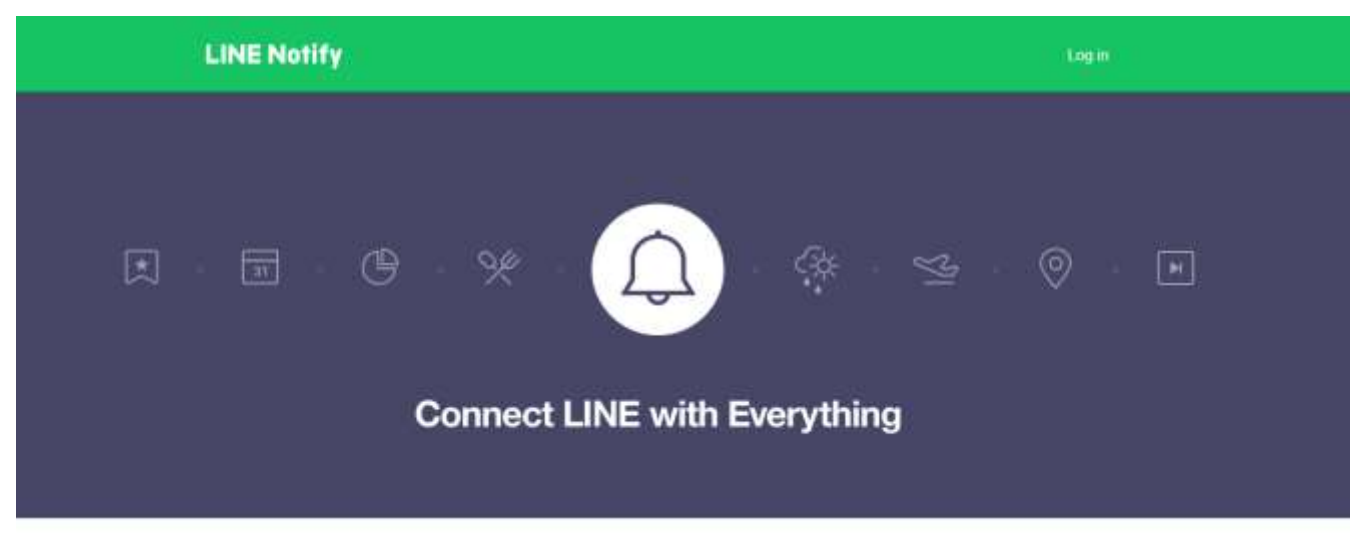

# Receive web service notifications on LINE

Get notifications from LINE Notify's official account after connecting with your preferred web services. You can receive notifications from multiple services in groups or 1-on-1 chats.

#### **Figure 2: Line Notify**

## Login and go to "My page" , below picture.

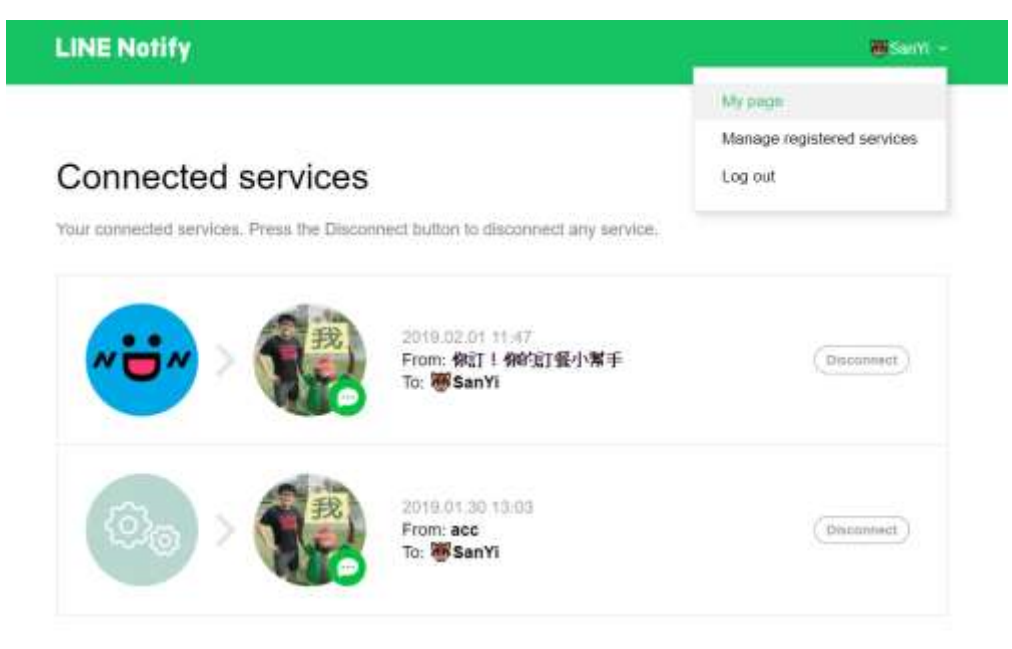

## Generate access token (For developers)

By using personal access tokens, you can configure notifications without having to add a web service.

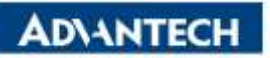

**Enabling an Intelligent Planet** 

Push the generate token button, enter a token name to be displayed before each notification, and select a chat to send notifications to, below picture.

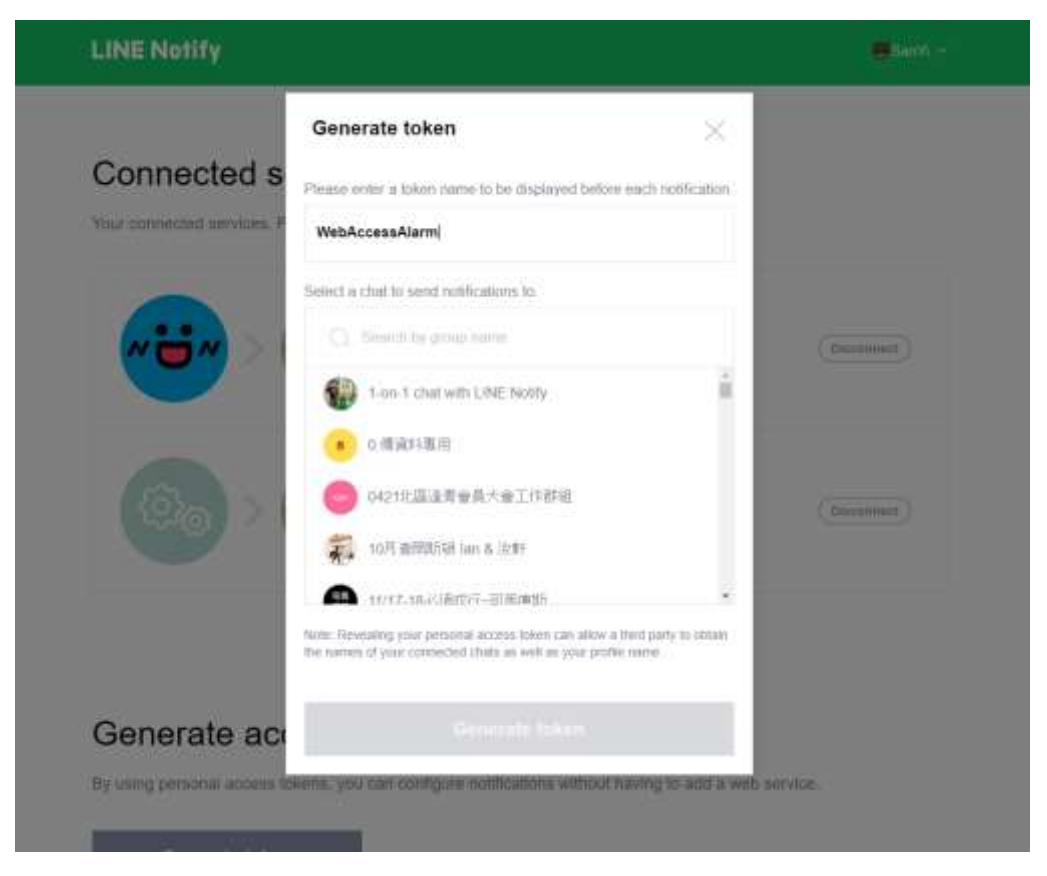

**Figure 4: Generate token**

After made generate token, then copy the token (It's used by WebAccess) , below picture.

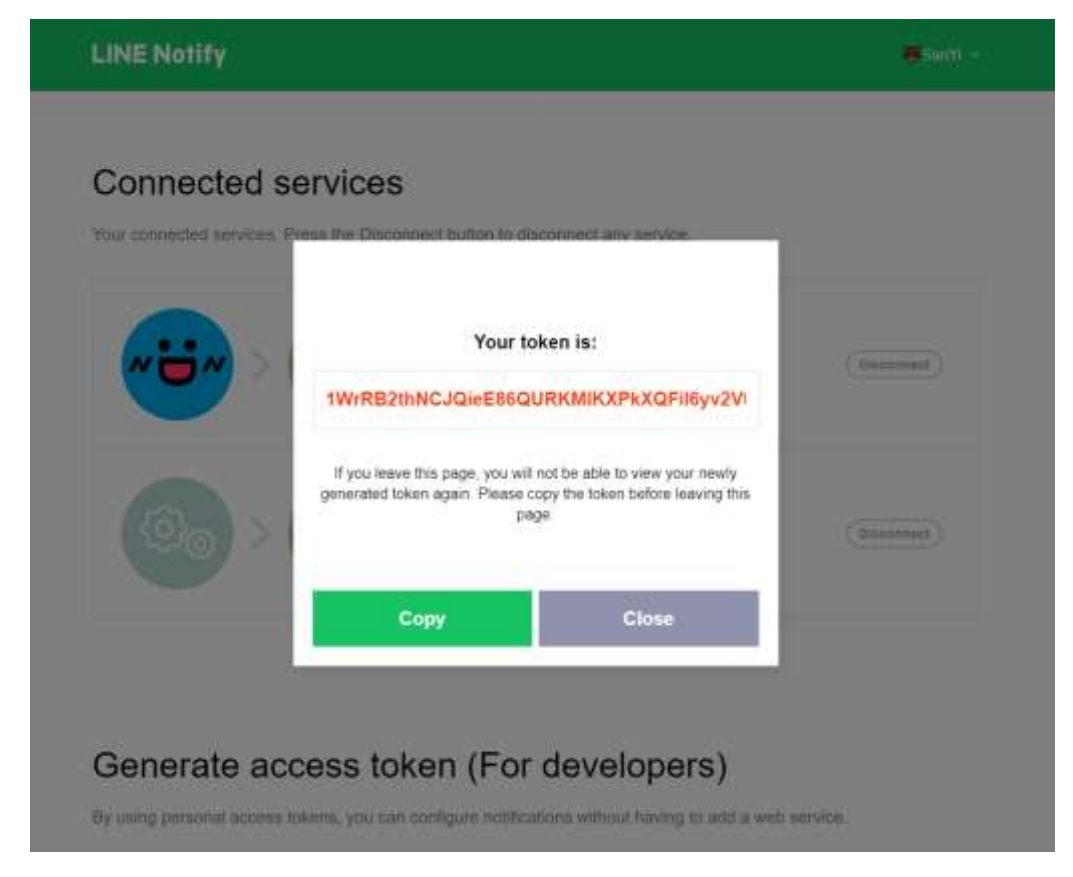

**Figure 5: Copy generate token**

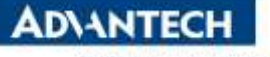

**Enabling an Intelligent Planet** 

2. In WebAccess setting

#### **Tag Information Alarm Setting (Setting Tag which one you take care.)**

Make sure the tag alarm which one you take care in the project has been open, and also check this tag has added to "Alarm Management System".

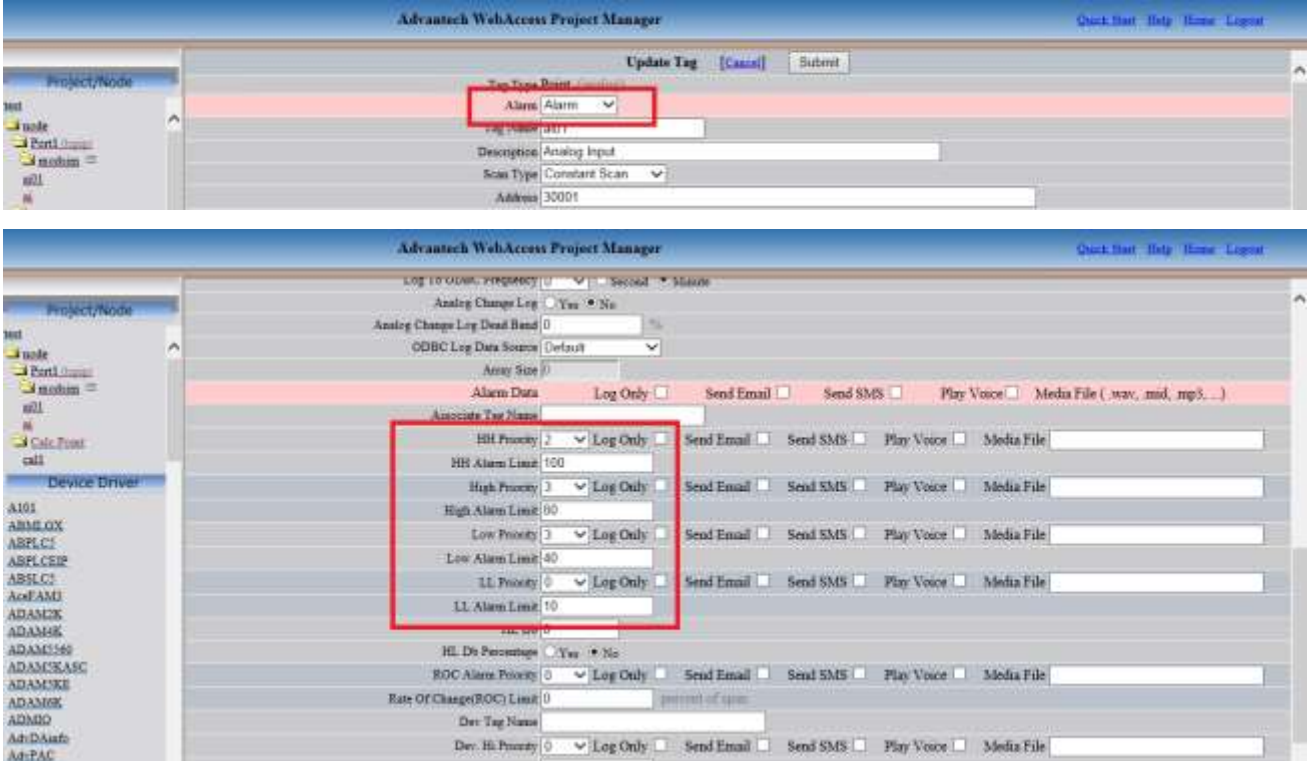

**Figure 6: Setting tag alarm**

 **Alarm Management System (All options must be setting even it don't need.)** In WebAccess alarm management system:

Holiday Time Worker Maintenance Setup Worker Group Setup Alarm Group Add Relationship Download

**Figure 7: Alarm Management System**

Go to the website about setting project node in WebAccess project manager, and click the "AlarmManagementSystem".

| <b>Advanteen WebAccess Project Manager</b>                                                                                                    |                                                                                                    |  |                          | <b>Dail Hat Bry Harr Lount</b> |   |
|----------------------------------------------------------------------------------------------------|----------------------------------------------------------------------------------------------------|--|--------------------------|--------------------------------|---|
| <b>Recent Annoy</b><br><b>TALES</b><br>$-4$ mode                                                                                                    | Node Presents: Debte Add Company Acchesional Confliction In The Face Total Excellent Detalog Total AborgComp Addus Volve Cladefforty) UserPreyers: Data Francis: Excel to Excel to<br>Our Report Scholaker Churmonicheduler Abrechiangemantismus<br>Eventor Environment Importances/Data Computational BACNethern-Could MidburternerCould Map Excel Royalt MOTT<br>Centerion Soving WACenten/Detabent<br>ñ<br>BirtVier SurtDays Drawind GrantDate SurtVale Dig Hole |  |                          |                                | и |
| $-$ Field $-$<br>$\Box$ modum $\equiv$<br>$\frac{1}{2}$<br>A Cale Point<br>call<br><b>Device Driver</b><br>AI01<br><b>ABMLGX</b><br>ABPLC!<br><b>ABFLCBIP</b><br>ASSECT-<br>ActFAM3<br>ADAM2K<br>ADAMAK<br>ADAM5560<br><b>ADAMSKASC</b><br><b>ADAMSKE</b><br><b>ADAMOK</b><br><b>ADMID</b><br>AdvDAmb | Nade 1 MAX + and r<br><b>CARD LINE CONTROLLER</b><br>Nede Name code                                                                                                    |  |                          |                                |   |
|                                                                                                    | <b>Node Description</b>                                                                                                    |  |                          |                                |   |
|                                                                                                    | SCADA Node IP Address WA-ENO                                                                                                    |  |                          |                                |   |
|                                                                                                    | Primary TCP Port: 4592                                                                                                    |  | Secondary TCP Port 14592 |                                |   |
|                                                                                                    | Nods Timeout 0                                                                                                    |  |                          |                                |   |
|                                                                                                    | Respote Access Code                                                                                                    |  |                          |                                |   |
|                                                                                                    | Outgoing Email (SMTP) Server WA-ENG-                                                                                                    |  | Equal Port 11            | Use SSL/TLS: No                |   |
|                                                                                                    | Email Address:                                                                                                    |  |                          |                                |   |
|                                                                                                    | <b>Email Account Name</b>                                                                                                    |  |                          |                                |   |
|                                                                                                    | Email Password                                                                                                    |  |                          |                                |   |
|                                                                                                    | Email From                                                                                                    |  |                          |                                |   |
|                                                                                                    | Report Email 7+                                                                                                    |  |                          |                                |   |
|                                                                                                    | Report Email Cu                                                                                                    |  |                          |                                |   |
|                                                                                                    | Alarm Essail Tir                                                                                                    |  |                          |                                |   |

**Figure 8: WebAccess project manager to Alarm Management System**

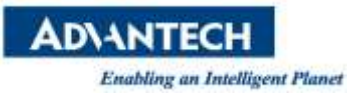

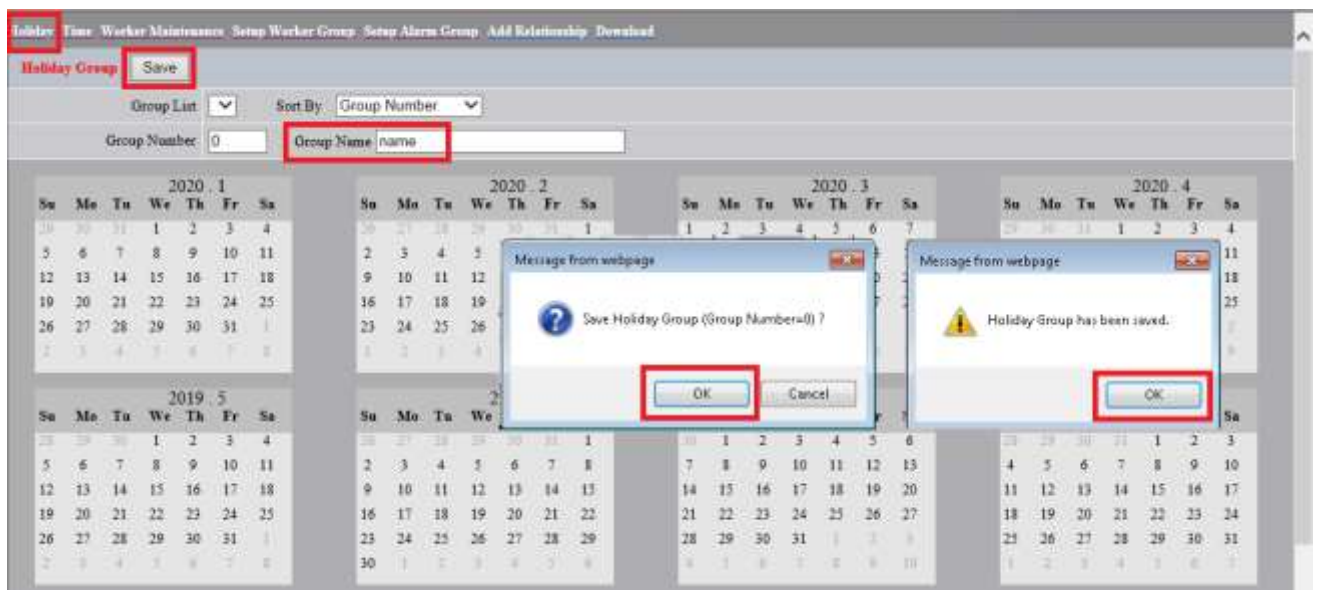

1.Select "Holiday" and fill "Group Name" then save it.

**Figure 9: Alarm Management System – Holiday setting**

2.Select "Time", fill "Group Name" and choose "Working Start Time" & "Work Hours" then save it.

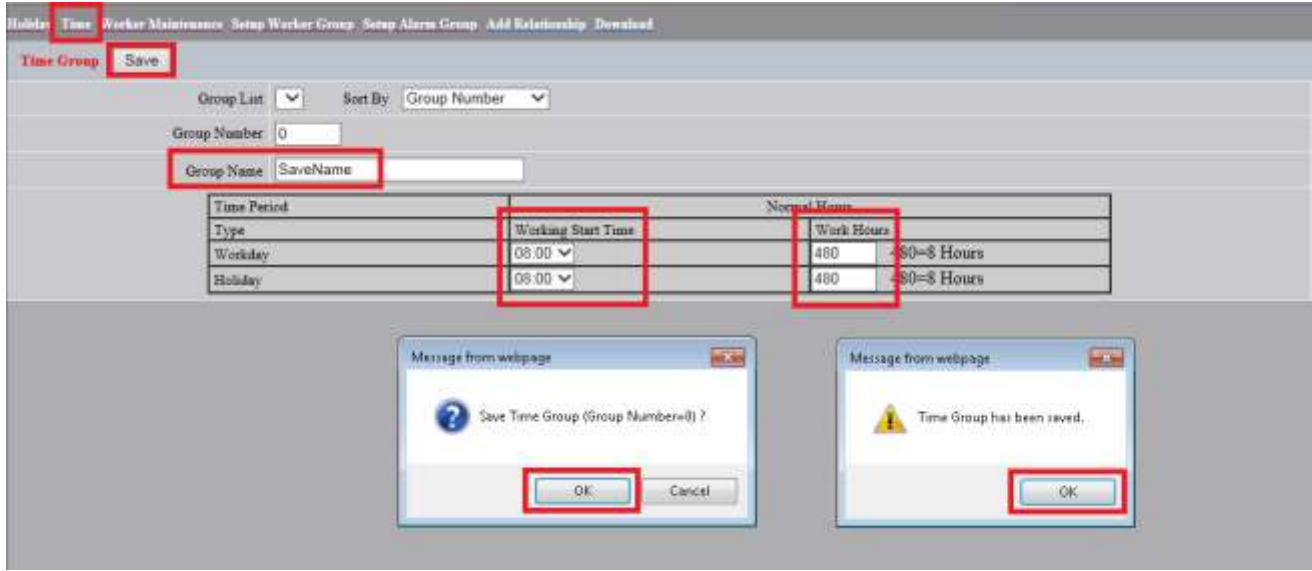

**Figure 10: Alarm Management System – Time setting**

3.Select "Worker Maintenance" and "Add Worker".

Fill "Number", "Name" and "generate token" what is create in the Line Notify then submit it.

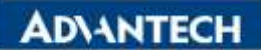

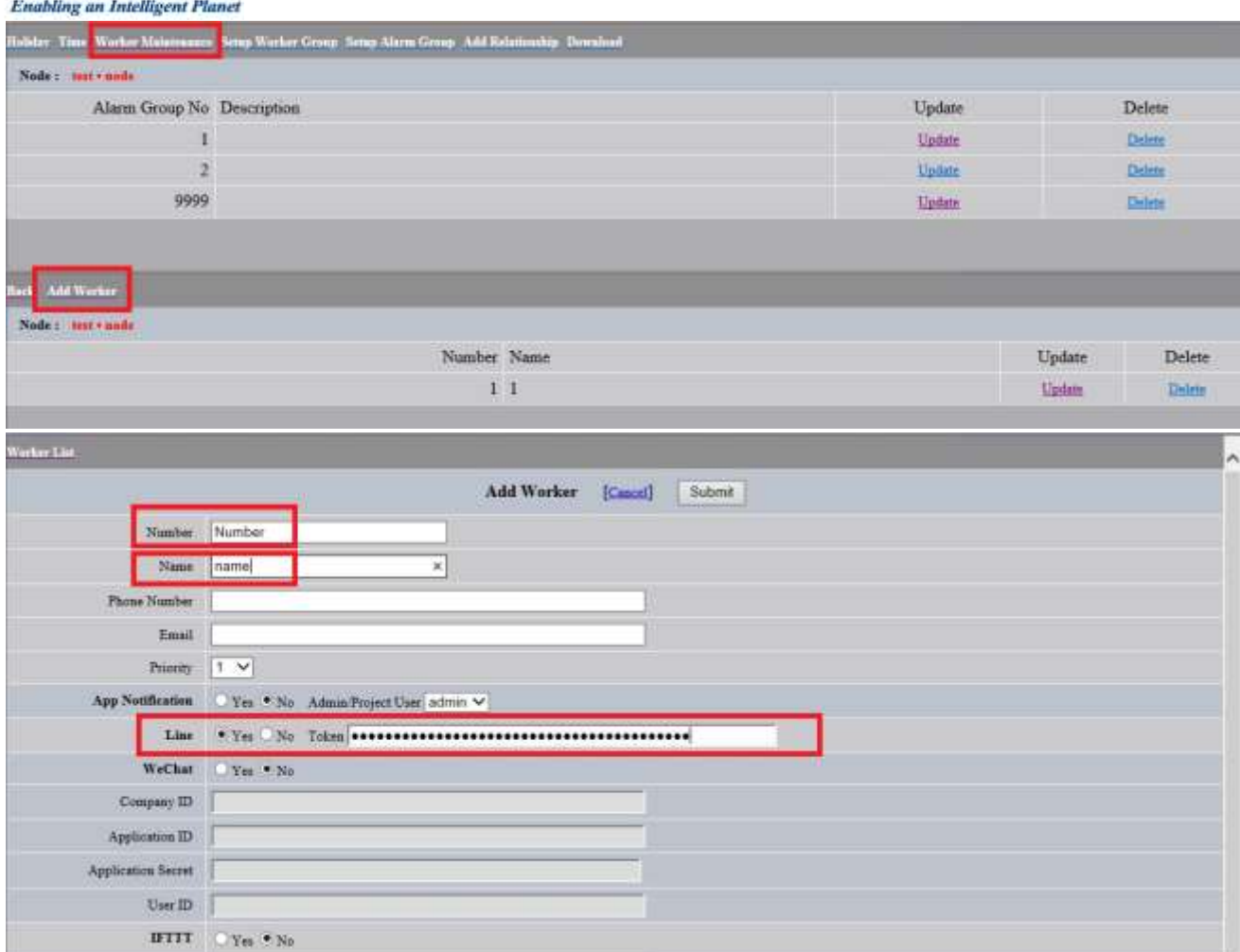

**Figure 11: Alarm Management System – Worker Maintenance setting**

4.Select "Setup Worker Group" and "Add Worker Group".

Fill "Group Name", select "Holiday Group" & "Time Group" and use "Worker List" to fill "worker X" then submit it.

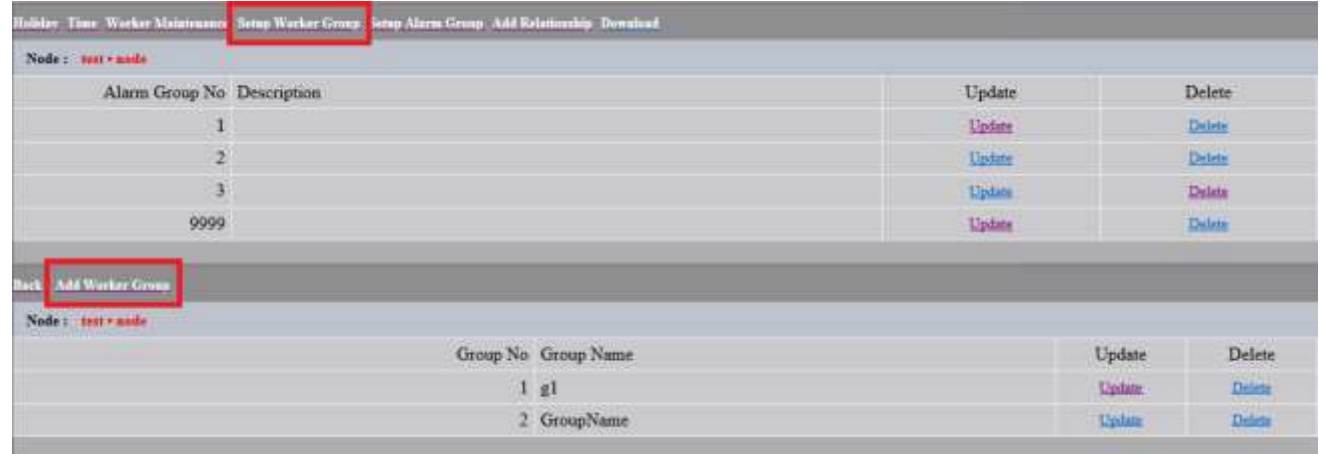

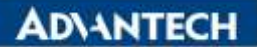

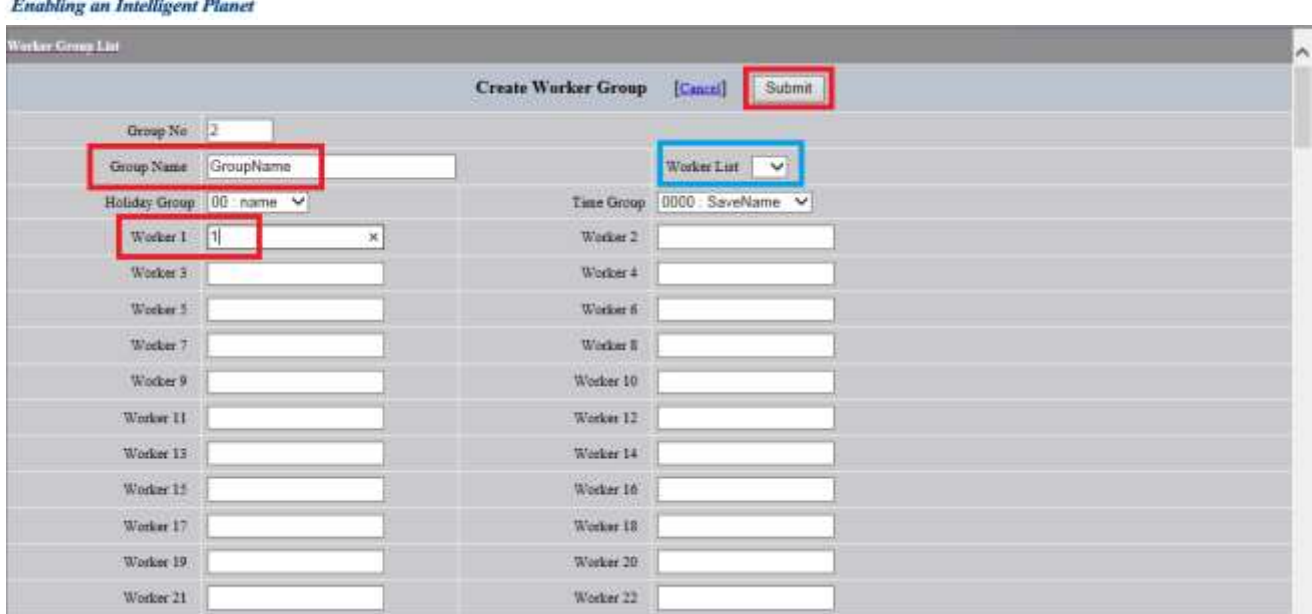

**Figure 12: Alarm Management System – Setup Worker Group setting** 5.Select "Setup Alarm Group" and use "Tag List" to fill "Tag Name X" then submit it.

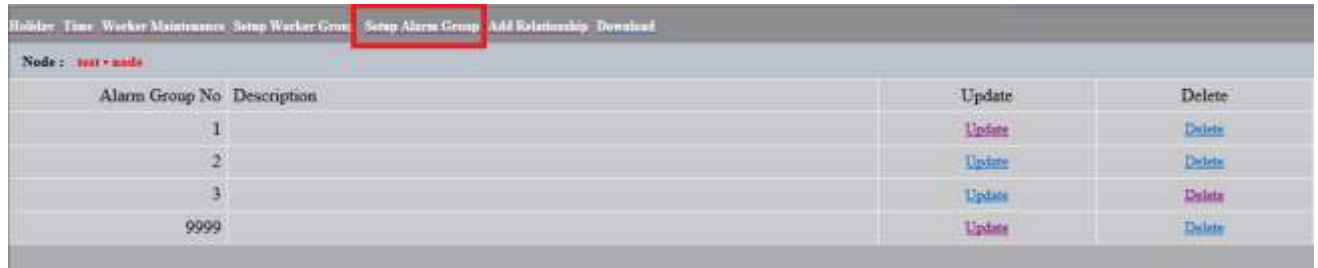

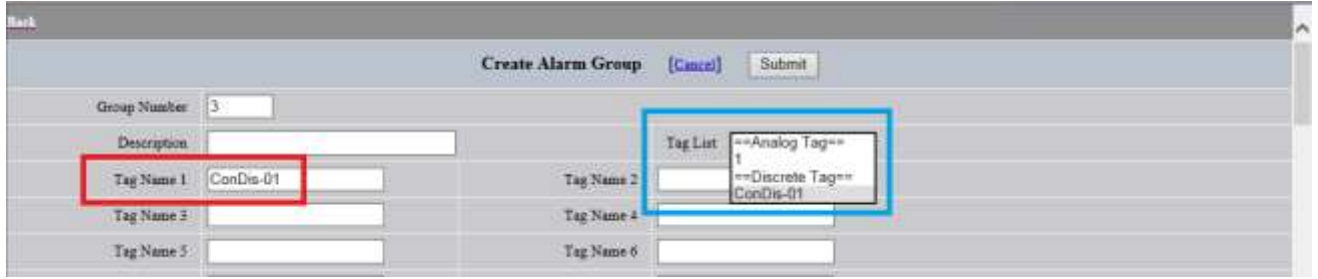

**Figure 13: Alarm Management System – Setup Alarm Group setting**

6.Select "Add Relationship" and "Add Relationship".

Choose "Alarm Group" and "Worker Group" then submit it.

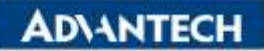

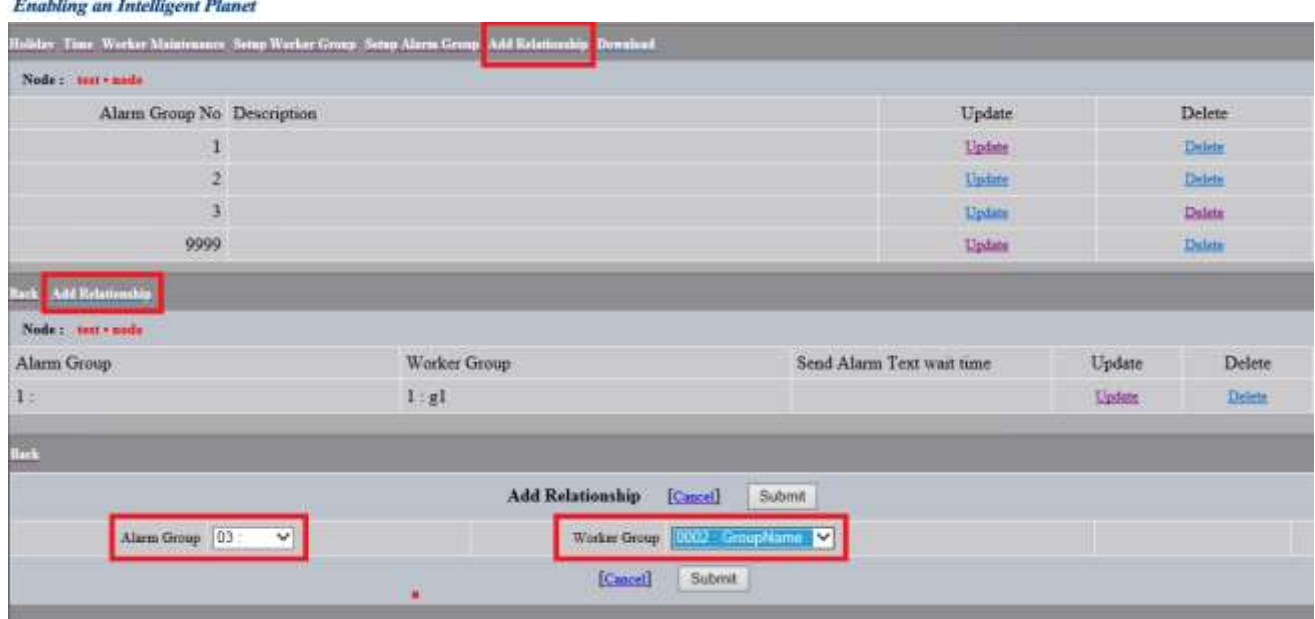

**Figure 14: Alarm Management System – Add Relationship setting**

 **WebAccess/SCADA node Setting (Open the features about alarm to mobile phone by project.)** "Alarm To Mobile Phone By Project" has to activate.

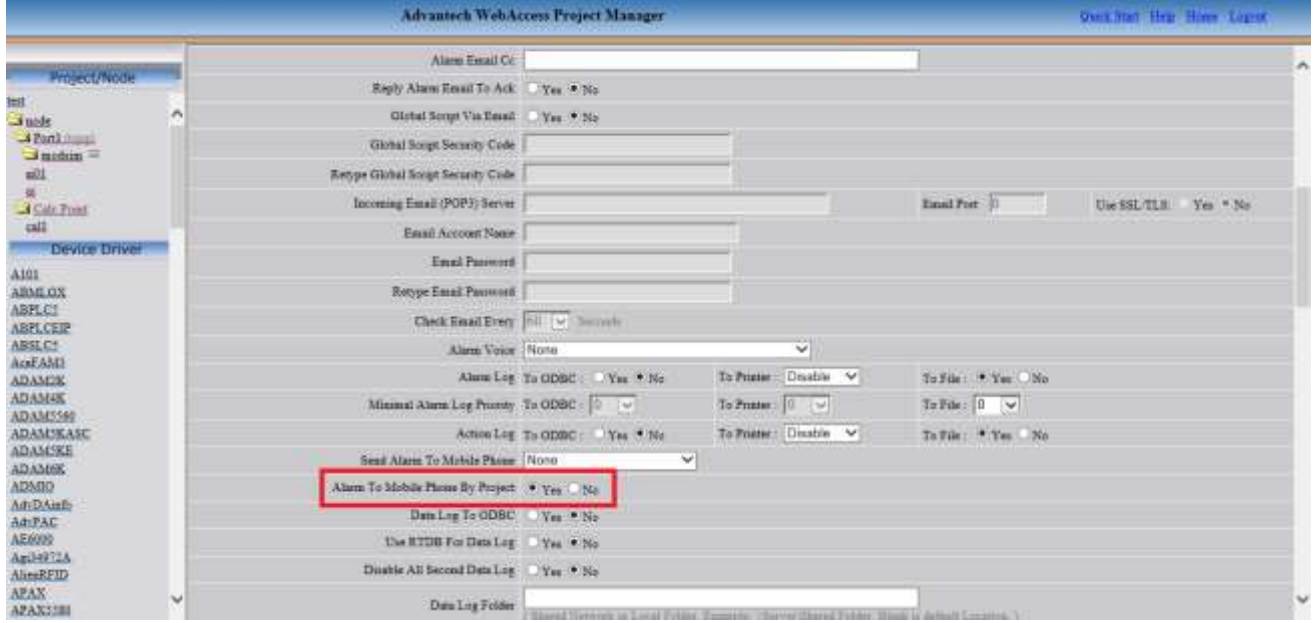

**Figure 15: Alarm To Mobile Phone By Project**

If needed functions what are "SMS When Return To Normal" and "SMS When Ack Alarm" then activate it.

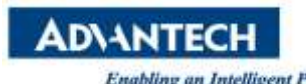

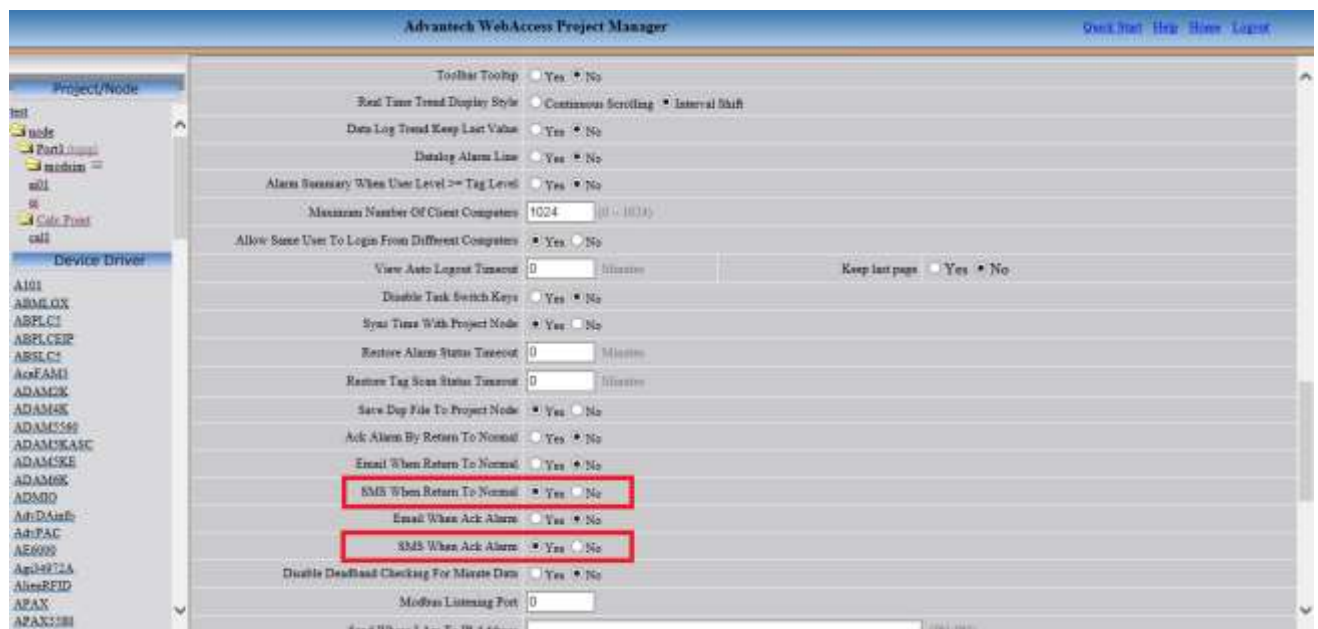

**Figure 16: Setting tag alarm**

Finally, please download the project and SCADA node then restart the WebAccess kernel. And you can get the alarm message from the line notify.

※Important note: If you want to send alarm message to line group, you should "**add the Line Notify to this line group**"

3. Debug tool using

If you can't get the line notify, please use the debug tool "**SharpDebugwindow.exe**" to print the log. The log file name will be like "**BwSpoolSharp**\_2d073f54-1f91-4445-94ef-de4e02bc99c4.txt", also it is on the same place with debug tool.

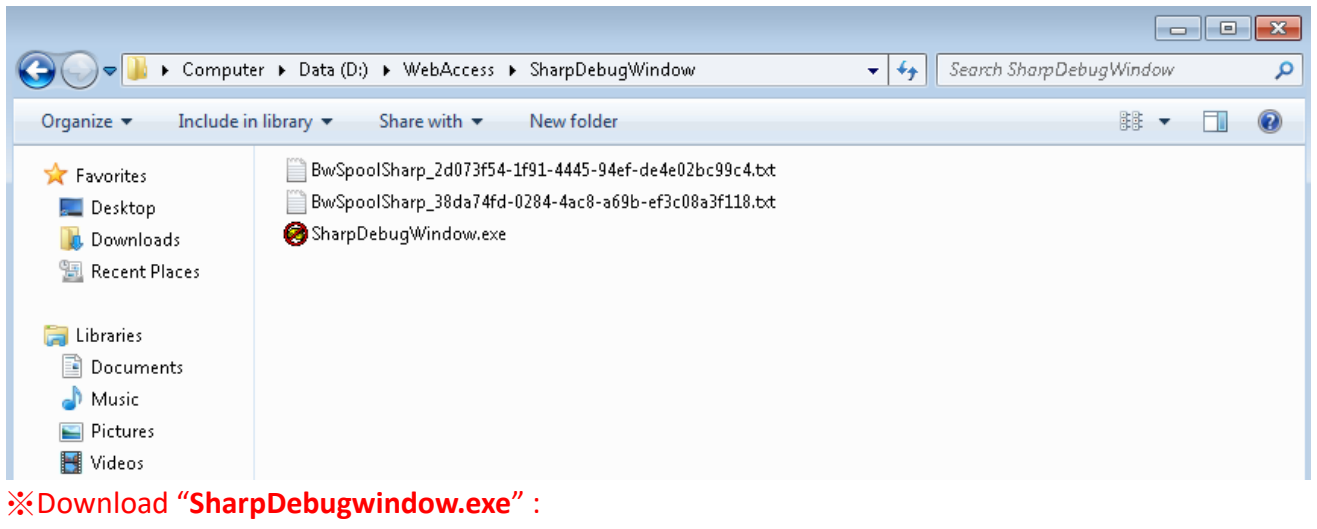

[http://downloadt.advantech.com/download/downloadsr.aspx?File\\_Id=1-1Q77EFF](http://downloadt.advantech.com/download/downloadsr.aspx?File_Id=1-1Q77EFF)

**Reference:**